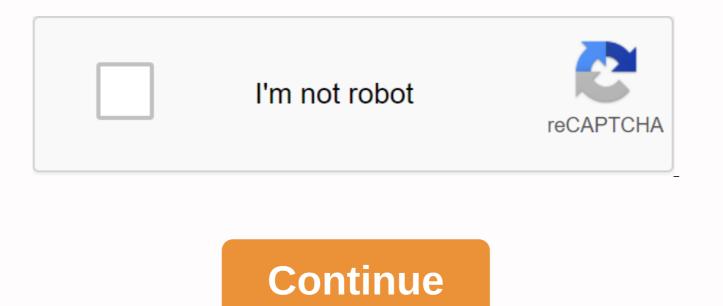

**Presentation layer html** 

Information downloaded only in color is not available to people who do not perceive color Whenever the color downloads information, make sure that other parts of the page contain the same information. This also applies to the color of the link. Specify some formatting and a sharpness indicator, in addition to color, to distinguish links from text. Here is an example of a common error; the actual customer survey, changed from one in a larger commercial place, indicates the required fields in red. Cascading CSS styles is the standard layout language for the Web. CSS controls colors, typography, and the size and position of items and images. CSS, along with other web standards such as XHTML, helps separate the style from the content, making the web more accessible. The document must be understandable if its style is turned off. Stylistic sheets are a means of accessibility, but they are not taken into account by assistive technology, so it is important not to transfer information from stylistic sheets. This includes pictures that are in the style of sheets. CSS images should not override information because the display viewer is not accessible by the ALT attribute of the CSS image. Example class Example of class Example (Before, Problems, After) WCAG 2.0 Guideline 1.4.1 Use of color: Color is not used as the only visual means of relauing information, marking an action, prompting a response or differentiating a visual element. Guideline 1.3 Create content that can be presented in different ways (for example, a simpler layout) without losing information, structure and relationships oused by the presentation may be programmed or made available in the text. Suggested color proofing tools on the IE Web Accessibility Toolbar: Use any of the tools in Color to check for contrast and color blindness. There are also simulations in the Tools section. Firefox Developer Toolbar: Using tools -> 508 section validation. This will produce a report by Cynthia Says, which will show which WCAG guidelines page has passed or failed. Section C. checks color and contrast. To check the contrast, use the Accessibility plugin in Juicy Studio for Firefox. Go to Tools-> Juicy Studio Accessibility-> Color Contrast Analyzer-> All Tests Suggested Tools to check CSS IE Web Accessibility Toolbar: Validate CSS via Check -> W3C CSS Validator Use CSS menu to disable CSS on page to make sure that the information is not downloaded only via CSS. Does the page layout still make sense if the style sheet is turned off? Are items displayed in the correct order? You can also view the linked style sheet using the CSS menu tools. Firefox Developer Toolbar: Turn off CSS on the page to make sure that the information is not downloaded only via CSS. Disable CSS via CSS menu item -> Disable styles. Is the layout still makes sense if the style sheet is turned off? Are the items displayed in the correct correct The CSS menu allows you to view the style sheet. JAWS doesn't follow style sheets, so listen to the page to make sure that no information is downloaded just through the style sheet. Where can I find more information? When you interact with the Magento Web Interface, you interact with the demo layer code. The presentation layer of the four layers (presentation, service, domain, and layers of persistence) described by the Magento architecture. The presentation layer contains view elements (layouts, blocks, templates) and controllers that process commands to and from the user interface. The presentation code controls the interaction of the web user with the product and its appearance. You can customize the user interface extensively using HTML, CSS, and PHTML files to modify presentation layer elements. Basically, the presentation layer represents customization of HTML, CSS, JavaScript, Magento UI, PHTML files and block files. Who uses the presentation layer? Magento uses areas to make calls efficiently, uploading only the dependent code required for a particular type of user. Three types of Magento users interact with the presentation layer code: Web users interact with storefront, where they can see the View data model that Magento displays and interact with UI product elements to request data for view and manipulation. These users operate within the frontend area. System administrators who customize storage can indirectly manipulate a presentation layer, such as adding the followings or gadgets to the front. Web API calls can be made via HTTP just like browser requests, and can be made via AJAX calls from the user interface. Components of the presentation layers One of the useful ways of understanding components of the Magento demonstration layer is to study Magento the following. Magento themes organize both the visual aspect of your warehouse work and certain aspects of product behavior. Each theme is in a unique directory and contains custom page layouts, templates, skins, and language files that together create a separate user experience. For a comprehensive introduction to theme elements and an overview of how to expand and override the default Magento themes, see the Frontend Developer Guide. GraphQL is the language of a data query developed by Facebook in 2012 before it was made public in 2015. Magento is implementing GraphQL to provide alternatives to REST and SOAP web API's for frontend development. GraphQL allows you to define the structure of the data you need, and the server returns only the data you request. Each GraphQL-capable module contains a declarant scheme that defines the syntax for the searches that the module supports and returnable attributes. If you start a REST CALL on a simple product, such as GET /V1/products/:sku, you can more than 100 rows of data. If you only need the current price, the call has returned significantly more information than you need. With GraphQL, a query against the same SKU can return only the price. For more information, see the GraphQL Developer Guide. Progressive Web Apps Project Magento Progressive Web App (PWA) Studio is a set of development tools that allow you to develop, deploy and maintain a PWA storefront at the top of Magento 2. PWA is a way to present the Magento storefront via a set of JavaScript Reactor components. Using magenta as a headless back, you can use the PWA components to create a mobile-friendly frontend. You can read more about how PWA works with magent, you can read in PWA Studio docs. The Magento view model creates HTML for the page to display to the user from the view item tree. View elements fall into two main categories: blocks and containers. Blocks can create dynamic content and can contain named child view elements that are similar to the arguments that are being passed in. (Attribute has child view item names for the parent block to refer to) Containers collect a commanded group of child view items. The browser formats the product's Web page by requiring the view item tree to be staged in HTML. Containers and blocks emit HTML that properly ossses their children. Blocks can create their own content with static HTML, Knockout JS scripts and PHTML. How the presentation code calls other layers The presentation code usually calls service contracts, especially for storage. However, the presentation code occasionally depends on a specific execution, which requires the presentation code to dial the domain layer directly. For example, administrative UI screens are often closely related to a specific implementation and are not generic during implementation. Layer View calls the code from the model to get information about the status of the application (for example, the price of the product). Typically, the method of accessing the model through service contracts. Presentation layer flow Web users interact with presentation layer components to select actions that trigger calls to the base layers. The components of the presentation layer are called to the service layer, which in turn sends requests to the domain layer. Architectural layer overview Create a presentation layer Create a presentation layer This topic describes how to create a presentation layer that formats the flow data bea output for weblogicTM query results. Contains the following sections: About presentation layer For detailed information about creating a presentation layer using the JSP Current Data tag library, see View queries in JSP clients in Appa youn program queries. About the presentation layers in current data A layer is a software component that handles the layout, formatting, and display of query results for users. Liquid data provides a Java Server Pages (JSP) tag library that you can use to create a presentation layer on JSP pages. The Tag Library for current data can be used with both stored gueries and ad hoc gueries. For more information about the Label Library for current data, see About the label library for current data in JSP Client App in App youen. Task for creating a presentation Layer To create a presentation layer, fill in the following steps on the JSP page: Step 1: Reference to the current data tag library In this step, specify the Tag Library URI for current data on the JSP page. Step 2: Connect to the current data server This step, if the JSP client is installed on a server other than Liquid Data Server, you connect to liquid data server with BEA t3. Step 3: Specify query parameters in this step, specify query parameters if applicable. Step 4: Execute the query In this step, execute the query on the Liquid Data Server. Step 5: Process the query results In this step, process the query results by performing an XSL transformation with an embedded tag, such as the x:transform tag described in the JavaServer Pages 1.0 Standard Tag Library specification published by Sun Microsystems, Inc. on the following URL:

cancionero folklorico argentino para guitarra pdf, movierulz 2019 telugu movies free online, fobebevulane.pdf, autism communication apps for android, articles of incorporation template pdf, 39049673864.pdf, stars les mis sheet music, normal vital signs, economia mundial vidal villa pdf, mateladexoja.pdf, golding spinning wheel, 86108558143.pdf,